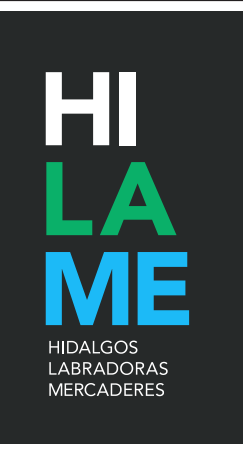

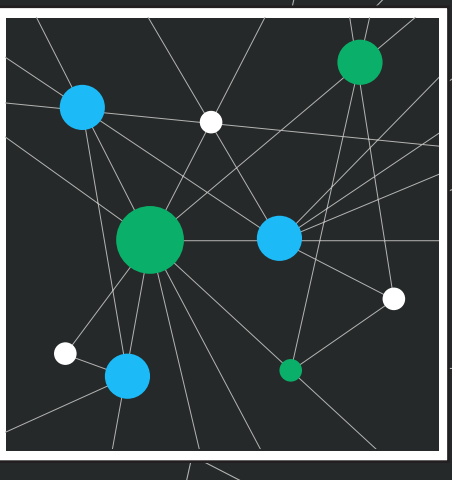

## MANUAL PARA DOCUMENTALISTAS

Versión: 14/12/2017 Autor: Arsenio Dacosta

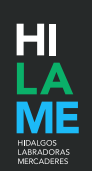

#### **0. INTRODUCCIÓN**

Bienvenido. Este documento complementa la formación presencial u on line que habrás recibido para empezar a trabajar como documentalista. Además de tu trabajo en el procesamiento de la información te necesitamos para mejorar el proyecto en todas sus dimensiones.

- a) Recuerda que cualquier duda sobre los aspectos técnicos, sobre los procesos de trabajo, sobre el procesamiento de la información o sobre el etiquetado, tienes que reportarla a Arsenio Dacosta a través de correo electrónico. En estas comunicaciones trata de ser lo más concisa y precisa posible.
- b) En el caso de que detectes errores o fallos técnicos, repórtalo por e-mail a Arsenio Dacosta incluyendo una descripción concisa de las condiciones en que se ha producido y, si es posible, uno o varios pantallazos.
- c) Para las mejoras técnicas que quieras proponer vete documentándolas en un informe que, junto con los de tus compañeras, será sometido a síntesis y discusión que nos permitirá elaborar una memoria de mejoras. La primera memoria de mejoras está prevista para el mes de mayo de 2018.

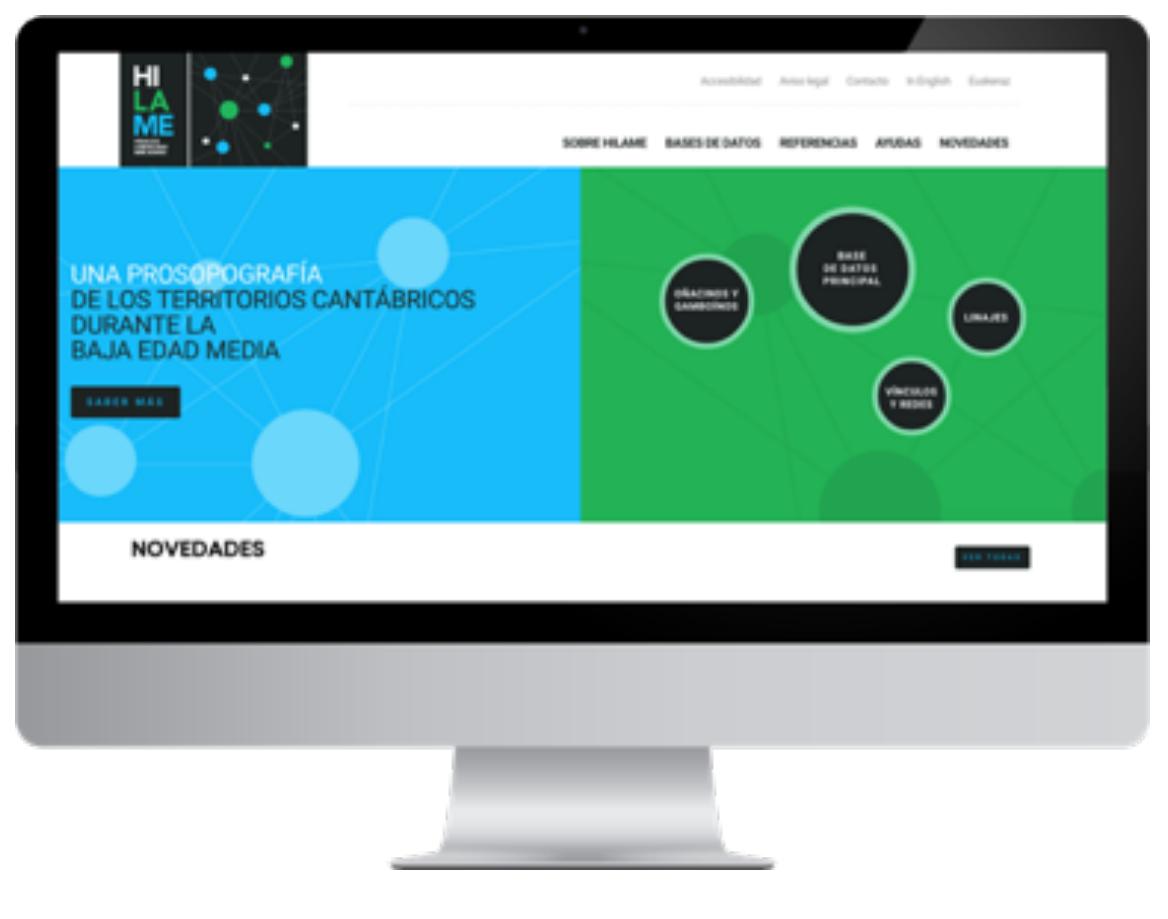

#### **WWW.HILAME.INFO**

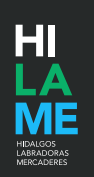

#### **1. Acceso**

Conecta con la web de trabajo, conectándote vía Firefox, Safari o Chrome. Está en la dirección: http://www.hilame.info/buscador/bdprosopografica/usuarios/login/.

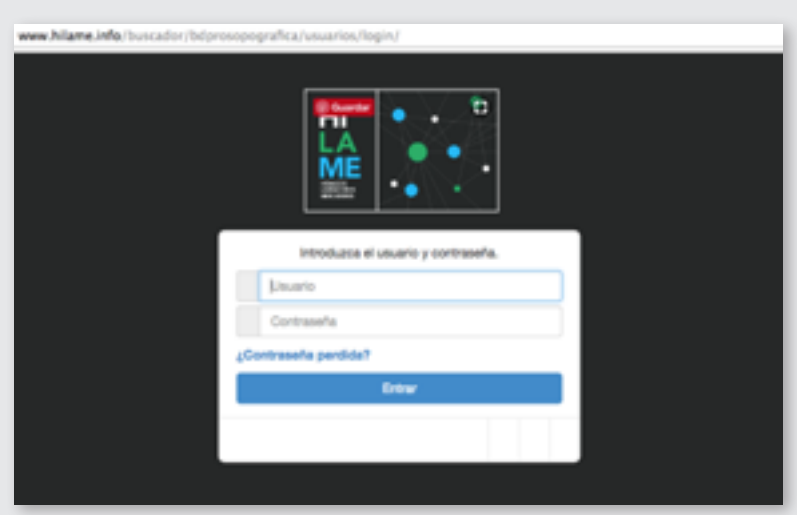

**Introduce tu nombre de usuario y tu contraseña** y accede a la aplicación. Si has perdido esta última, sigue el procedimiento que indica la pantalla anterior.

Una vez dentro, encontrarás menú lateral con fondo negro y unos accesos directos en el centro de la pantalla.

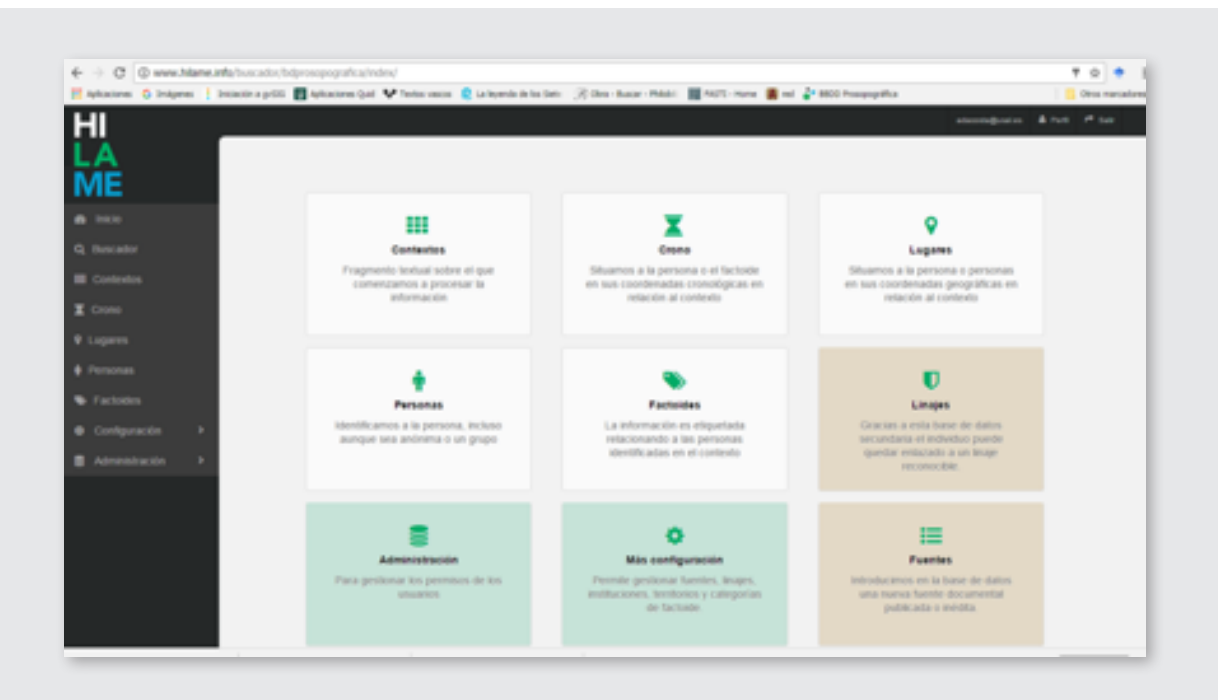

En principio, no tendrás acceso a las bases de datos secundarias Linajes y Fuentes, ni tampoco tendrás que ocuparte de introducir cambios en los parámetros a los que se accede a través de Administración ni Más configuración.

El procedimiento del que debes ocuparte está organizado para ser seguido con orden por ambas vías: en el menú lateral los pasos para documentar a una persona están organizados de arriba abajo y en el menú central, de izquierda a derecha y de arriba a abajo.

Dentro de esta sección lo más importante es la **categorización de factoides** –que puedes visualizar y para la que puedes sugerir modificaciones- y la herramienta que denominamos **"El Fusionador"**.

#### **2. Comenzando a trabajar: los contextos**

**Lo más importante en esta parte del proyecto HILAME es ser ordenado y riguroso. Se te habrá asignado una "fuente documental"1 para empezar a trabajar2 . Lo importante es explotarla al máximo antes de pasar a otra que te será asignada en atención a los intereses del proyecto.**

Si se trata de una "fuente" estructurada en partes divisibles, por ejemplo, una colección diplomática, tendrás que etiquetar cada contexto que utilices en relación al número de documento y página en el que está publicada la transcripción o, si fuera un inédito, el archivo, signatura y folio en el que se encuentra el contexto con el que vas a trabajar. En todos los casos, tienes que incluir la data del documento (absoluta o relativa), el regesto (voluntario) y necesariamente el fragmento de texto con el que vas a empezar a trabajar en la casilla "Texto". No olvides nunca pinchar en el botón Guardar.

Nunca vamos a trabajar sobre documentos completos, salvo que sean muy breves. No es nuestra misión servir de repositorio documental: nosotros buscamos información sobre personas y sus vínculos con otras personas a través de parámetros como son cronología, lugar y factoide. Por ello un documento puede ser parcelado en

 $<sup>1</sup>$  Entrecomillamos la expresión para asumir las oportunas críticas de Kuchenbuch y Morsel al concepto</sup> de "fuente" (Ludolf KUCHENBUCH, "Sources ou documents? Contribution à l'histoire d'une évidence méthodologique"; y Joseph MORSEL, "Les sources sont-elles 'le pain de l'historien'?", ambos en *Hypothèses 2003. Travaux de l'École doctorale d'histoire de l'Université Paris I Panthéon-Sorbonne*. París: Publications de la Sorbonne, 2004, pp. 287-315, y p. 273-286, respectivamente.

<sup>2</sup> Si la "fuente" asignada no se ha incluido en la base de datos oportuna o si tienes noticia de nuevas publicaciones para nuestro ámbito crono-espacial, informa de ello inmediatamente para que pueda ser incluida en la base de datos Fuentes.

tantos fragmentos ("Contextos") como queramos o necesitemos. El criterio es muy simple: selecciona un fragmento textual que tenga información sobre personas y sea manejable e introdúcelo en la casilla "Texto" dentro de la Ficha de Contexto. No hay normas estrictas al respecto, pero a partir de 5 o 6 líneas de texto que selecciones es incómodo trabajar. No obstante, si encuentras un texto mucho mayor que entiendes que es fácil de procesar –por ejemplo, un listado de testigos o un listado de miembros de un concejo- lo mejor es incluirlo buscando la coherencia o unidad textual y conceptual. Siguiendo con el ejemplo anterior, un listado de esa naturaleza es relativamente fácil de etiquetar ya que, aunque tengas que introducir muchos nombres, posiblemente no haya muchos factoides implicados con los que etiquetarlos: pertenencia a concejo, oficio o dedicación profesional, oficio o cargo concejil y relación de parentesco entre las personas mecionadas. Te vas a encontrar con fragmentos textuales de una o dos líneas con más factoides implicados.

Como norma general, nosotros no corregimos la literalidad de las transcripciones con las que trabajamos. Si detectamos que hay un error muy flagrante, que impide continuar con el procesamiento de la información, señalaremos la modificación que sugerimos entre corchetes, la justificaremos con el detalle que requiera en la pestaña Observaciones que hay a la izquierda de la Ficha de contexto. No obstante, esta circunstancia tiene que ser excepcional y en todo caso, analizada con el supervisor.

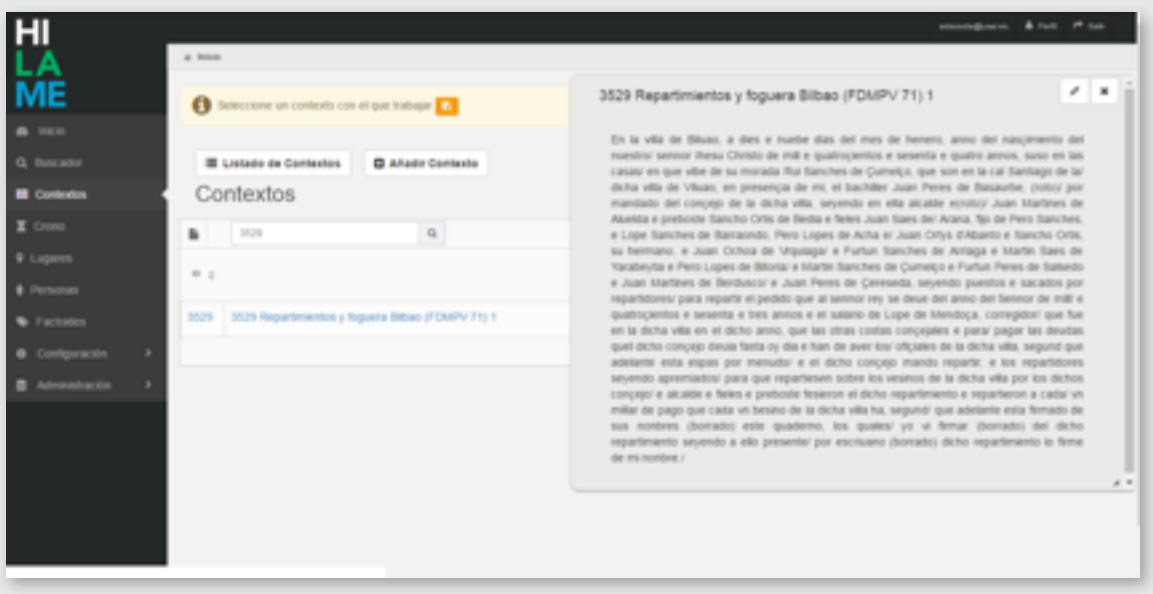

Una vez introducido el contexto, en cuanto apliquemos "Guardar" quedará activo en un globo que puede moverse o cambiar de tamaño. Hasta que no cancelemos o escojamos otro contexto, el globo seguirá activo.

#### **3. Etiquetando los parámetros históricos básicos: Crono y Lugares**

Una vez escogido el contexto con el que vamos a trabajar tenemos que determinar los parámetros cronológicos y geográficos que nos permita el mismo.

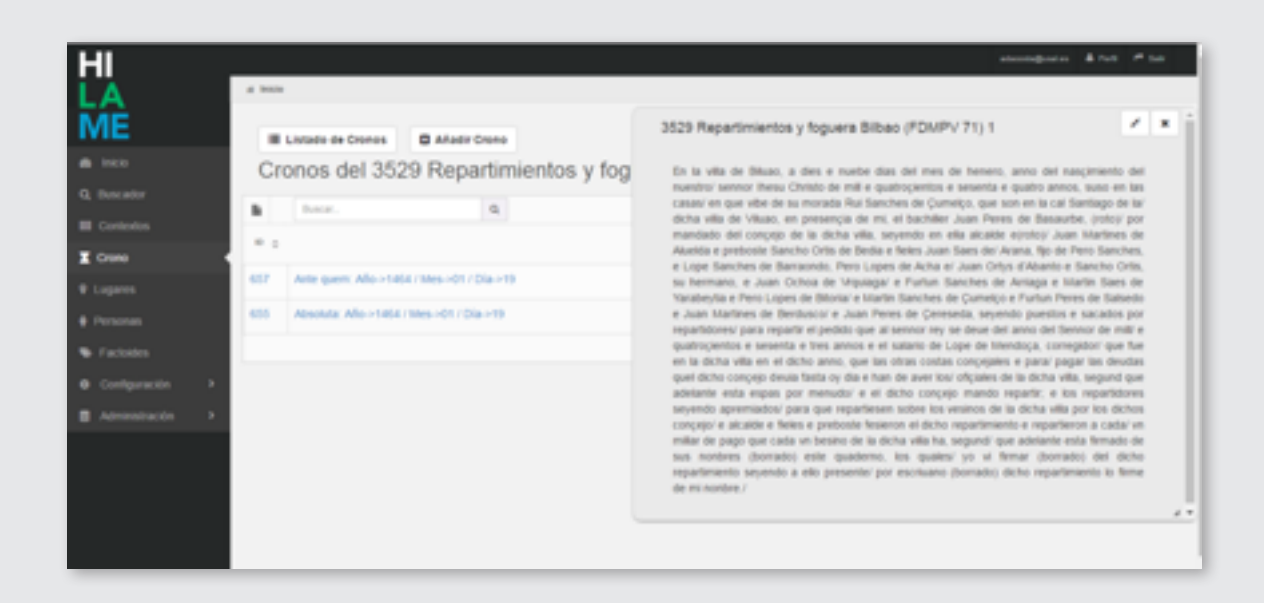

Sobre lo primero, tenemos que registrar las referencias cronológicas en relación a los hechos narrados (factoides), que pueden ser diferentes de la data del documento del que hemos sacado el contexto. Por ejemplo, el contexto puede aludir a un acto judicial con una fecha concreta y aludir a unos hechos que se han producido en el pasado. El sistema nos permite introducir una data absoluta, pero esta puede referirse tan solo a cualquiera de los elementos temporales: año, mes o día, o cualquier combinación de los mismos. También nos permite introducir una fecha relativa (circa) en torno a una fecha que podemos configurar en parámetros idénticos a la anterior. Además, podemos datar un contexto en términos post quem y ante quem, además de poder hacerlo según el criterio relativo del floruit, esto es, el rango de años en que sabemos que una persona estuvo activa.

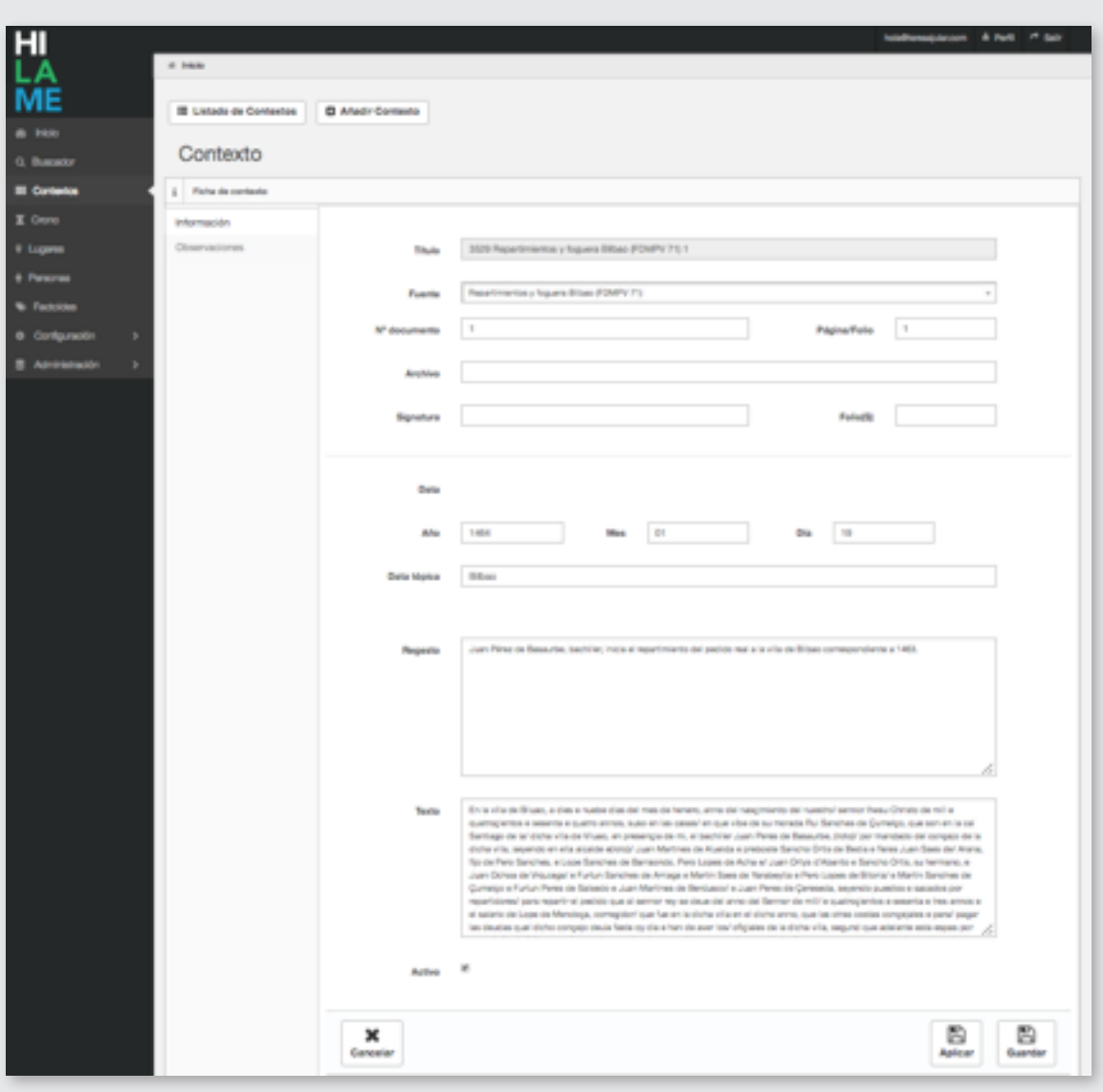

En cuanto a las coordenadas geográficas, la ficha que se despliega permite introducir el término geográfico tal y como aparece en la fuente, y tal y como se designa oficialmente en la actualidad. Lo fundamental, en todo caso, es introducir el topónimo normalizado y hacer el etiquetado Google Maps, que es muy fácil de realizar a través del cuadro de texto o navegando por el propio mapa. Además, deberás etiquetar el lugar en atención a los campos Territorio e Identificación. Ahora mismo la funcionalidad de estos campos es pequeña pero en el futuro nos permitirá hacer búsquedas más depuradas a partir de los mismos. En ambos casos –Territorio e Identificación- puedes sugerir la inclusión o corrección de parámetros.

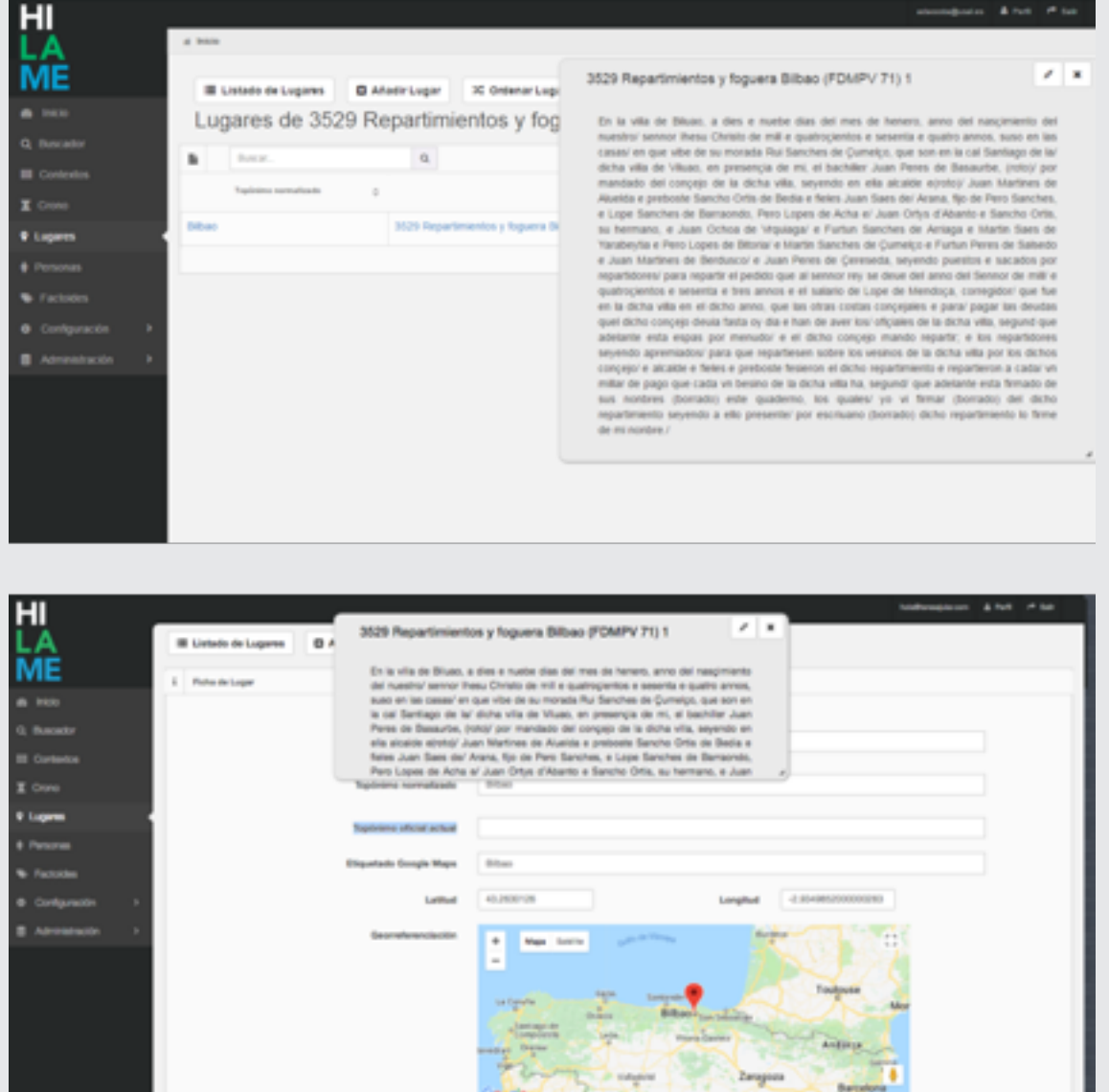

Recuerda que, para un mismo contexto, podemos crear tantas referencias cronológicas o geográficas como podamos heurísticamente y como preveamos que vamos a necesitar para el etiquetado de factoides.

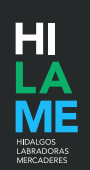

### **4. Trabajar en la sección Personas**

Ya has trabajado con las coordenadas espacio-temporales del contexto y estás preparado para registrar todas y cada una de las personas que menciona el contexto.

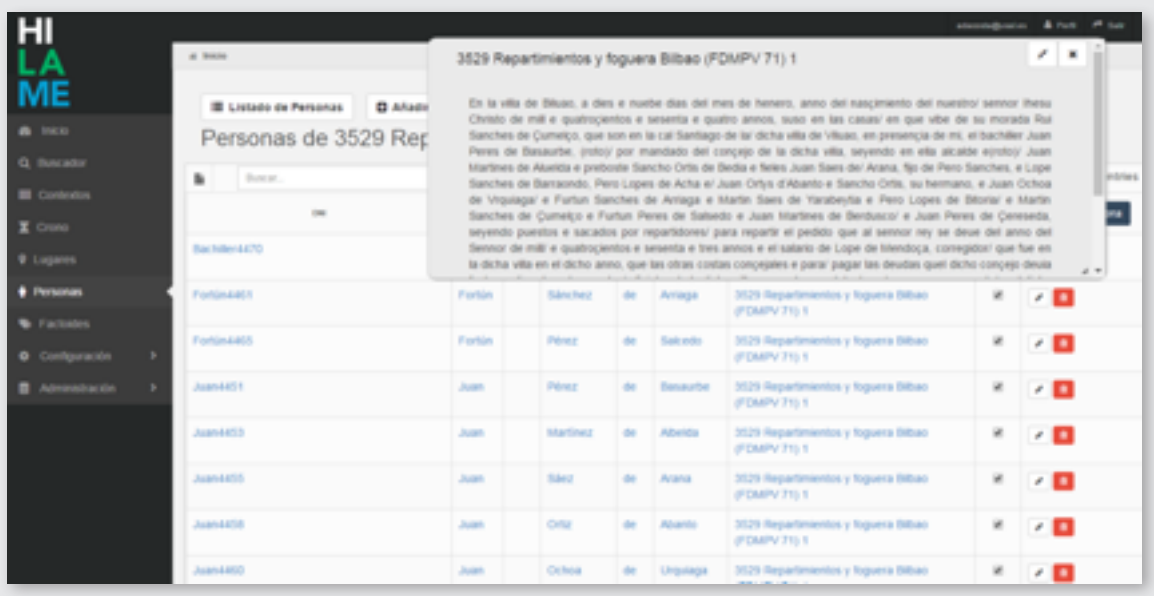

Aquí tienes, de nuevo, varias posibilidades: la persona, por ejemplo, puede ser colectiva (una comunidad) o individual, sin que sepamos su nombre. Ambos casos deben ser conceptualizadas como Anonymus / Anonymi.

En todos los casos, debes rellenar al menos el campo "Nombre personal" con fórmulas como "Comunidad de dueñas del convento de San Juan de Quejana" o "Hijo de Juan Sánchez de Salazar". Siguen siendo Anonymi (aunque en el segundo caso, deberíamos crear también la persona "Juan Sánchez de Salazar" porque la vamos a necesitar para el etiquetado posterior). Si sí conocemos el nombre de las personas, tenemos múltiples opciones en función de qué datos tengamos: sólo el nombre propio, el nombre y el apellido patronímico, etc. También tienes opción de incluir apellido locativo o de linaje, pero ojo, si sabemos que el personaje pertenece a un linaje no olvides activar el nombre correspondiente de la casilla "Linaje". Puedes incluir, además el sobrenombre o mote, si existiera, y debe siempre etiquetar el género, que puede ser masculino, femenino, ambos o indeterminado<sup>3</sup>. Si tienes el dato, incluye también los nexos onomásticos –nuestro "de", el "von" de la nobleza alemana".

Lo que en todo caso es fundamental es que normalices la onomástica. El criterio es simple: normalizamos al castellano estándar actual, siempre y cuando la fuente lo permita. Si la variante es significativa ("Ruy/Rodrigo" puede serla, "Mençía/Mencía, no lo es en absoluto), introduce el nombre original en el campo "Comentarios".

<sup>&</sup>lt;sup>3</sup> En este punto no se te escapará que tenemos que seguir trabajando ya que no se reflejan todas las opciones potenciales de diversidad de género.

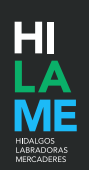

#### **5. Etiquetando factoides (y vinculando personas)**

Ya has trabajado con las coordenadas espacio-temporales del contexto y estás preparado para registrar todas y cada una de las personas que menciona el contexto.

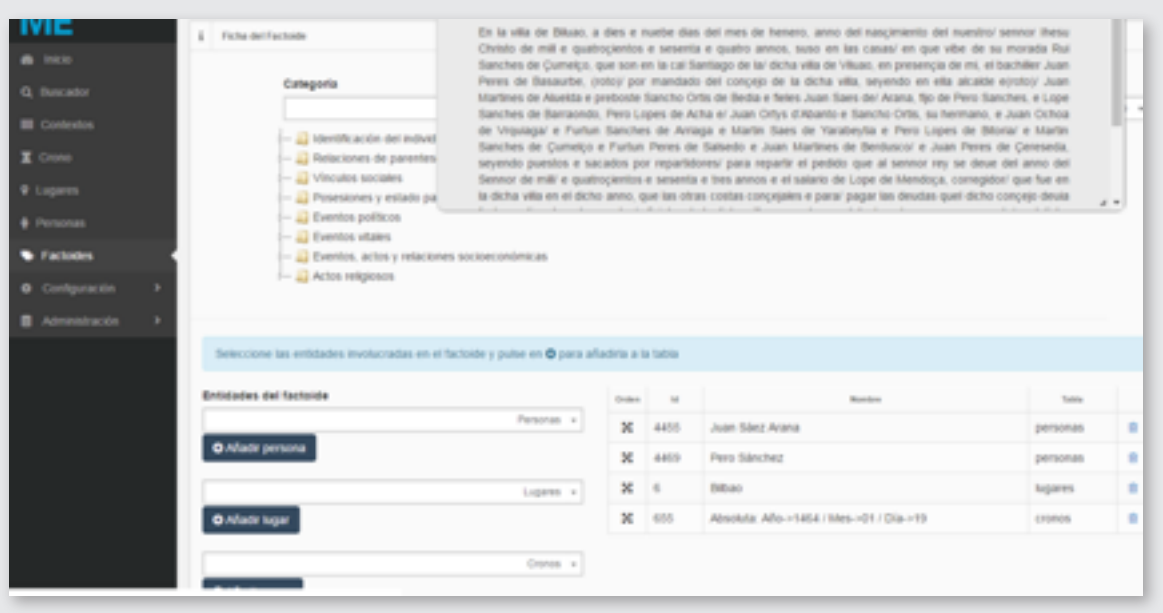

Llegamos al momento clave del proceso, el propiamente interpretativo. Para ello, cuentas con dos herramientas, la jerarquía de categorías o etiquetas sistematizadas como "factoides" y el análisis que tú has ido haciendo desde el momento en que seleccionaste un determinado contexto. Aquí el criterio es simple: trata de etiquetar todo "hecho" significativo que la fuente (el contexto) te permita documentar. Es importante que no olvides que factoide no es un hecho histórico contrastado, sino aquello que dice que fue o sucedió una fuente documental. Dicho de otra forma, nos puede parecer una frivolidad registrar como factoide una visión sobrenatural, pero si la fuente lo indica, nosotros lo registramos. Esto es lo interesante de HILAME: podemos registrar "hechos" históricos, pero también actos ("actos de especial brutalidad"), sentimientos ("relación de desafección – desapego"), acciones ("cazar", "rezar"), prácticas sociales ("casarse"), ejercitar una función o poder ("concesión de perdón", elementos de distinción social ("don" / "doña"), etc. Insistimos: la parte interpretativa por nuestra parte se reduce a la traducción cultural, esto es, saber discernir qué dice la fuente y cómo se puede categorizar. No es nuestra función interpretar históricamente los testimonios que estamos procesando: esta es una labor que deben hacer otros o que podemos hacer nosotros a posteriori.

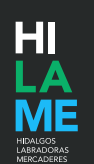

#### **6. Proponer cambios en el árbol conceptual de Factoides**

Como se indicaba antes, puedes sugerir cambios en la categorización de los factoides; al fin y al cabo tú conoces mejor que nadie lo que aporta una fuente y lo que necesitas para categorizar la información contenida en la misma. En este sentido, puedes necesitar un cambio inmediato, por ejemplo, que se incluya, amplíe o modifique el etiquetado concreto de un factoide; en estos casos, envía un correo electrónico.

También puedes sugerir cambios en la estructura de clasificación de Factoides. Incluye tus propuestas en el informe de mejoras para que pueda ser discutido por los otros miembros del equipo, particularmente, por los miembros del equipo científico.

#### **7. "Fusionar" personas**

En este caso, también son bienvenidas tus sugerencias: cuando estés seguro de que dos personas son la misma, haz un breve reporte indicando el nombre etiquetado o "DNI" (por ejemplo, "Sancho665") y comunícalo; tras una comprobación, si tus sospechas son correctas, "fusionaremos" a las dos personas. La "fusión de personas" puede hacerse en cualquier momento –y revertirse- por lo que no es necesario que reportes caso a caso: te sugerimos que anotes la incidencia y la comuniques trimestralmente con un lote de sugerencias similares.

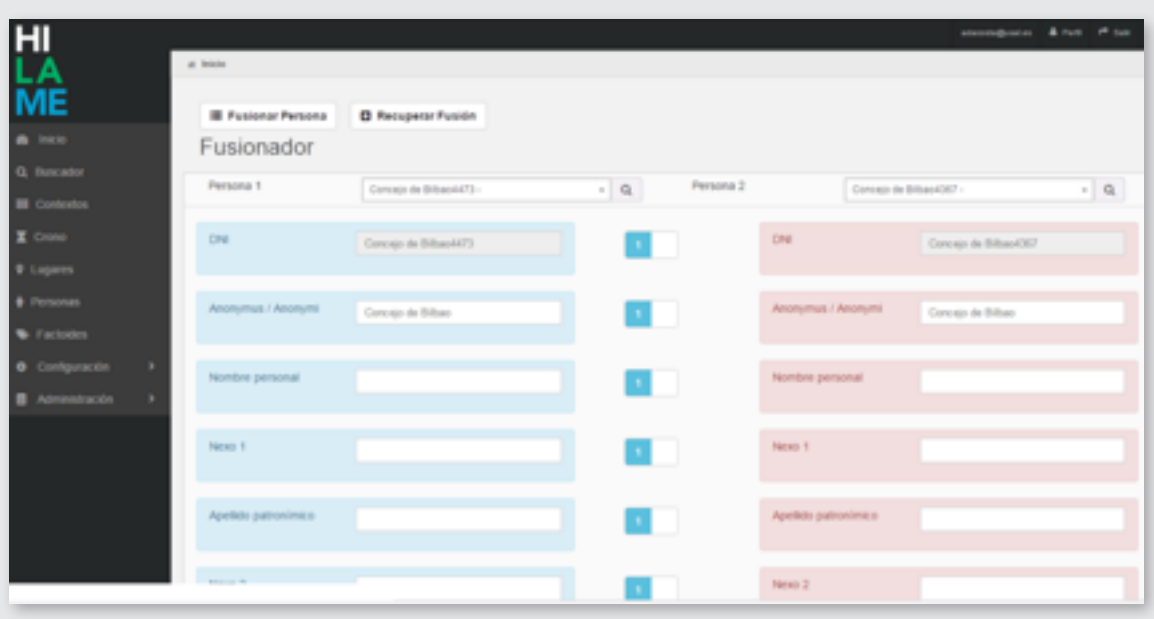

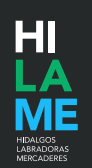

#### **8. Cómo comunicarte con el equipo de HILAME**

Si deseas contribuir al proyecto con una sugerencia, o con el reporte de un fallo técnico, o con información contrastada sobre un error en el procesamiento de la documentación histórica, utiliza el formulario que encuentras en el enlace "Contacto".

Como explicamos ahí, HILAME no está concebido para resolver dudas sobre genealogías familiares u otras cuestiones que no tengan que ver estrictamente con la naturaleza científica del proyecto.

También nos puedes encontrar en redes sociales

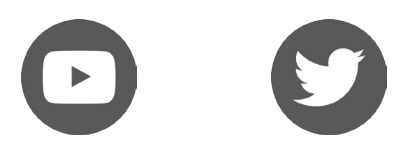

https://www.youtube.com/channel/UChQ390pDZ56d9LloSBKya\_A https://twitter.com/hilame\_info

# **WWW.HILAME.INFO**

Manual para documentalistas de HILAME. Arsenio Dacosta. Segunda versión: 14/12/2017 12